# **AP US Gov: Unit 3: Legislative Branch: Navigating Congress.gov and Legislation**

### **Part A: Specific Bill and Resolution Searches**

1. Visit **congress.gov** and in the search bar, enter **"H.Res.13"** and search

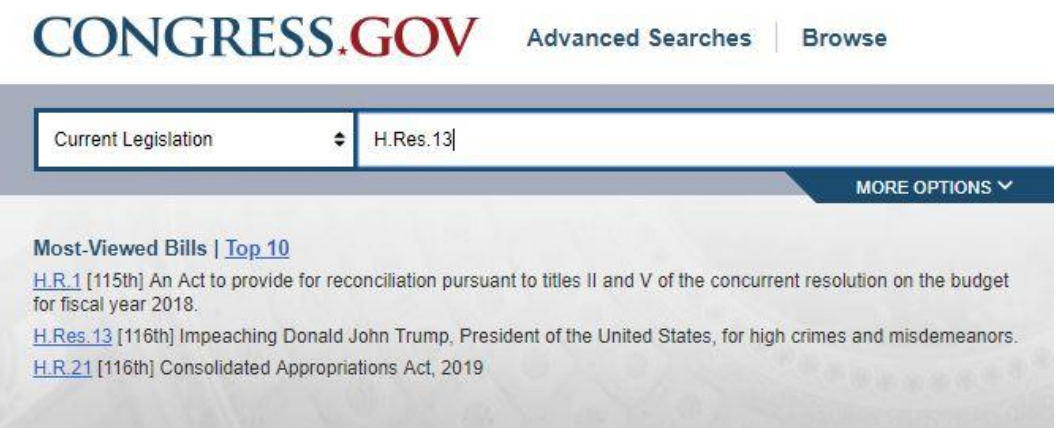

2. Click on the resolution to view **the text, committee assignments, and sponsors of the action**

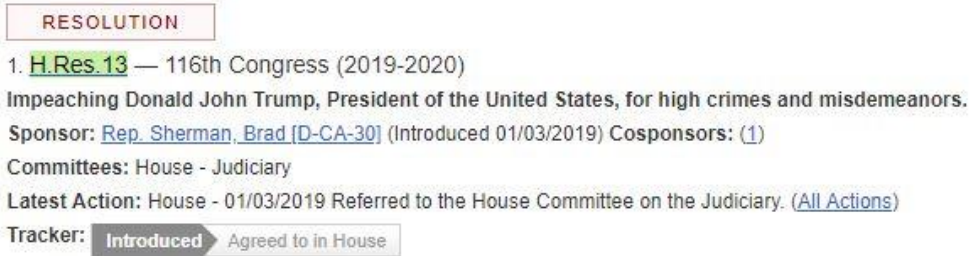

## **Part B: Browse Function**

1. Return to the Home Page and Select "Browse"

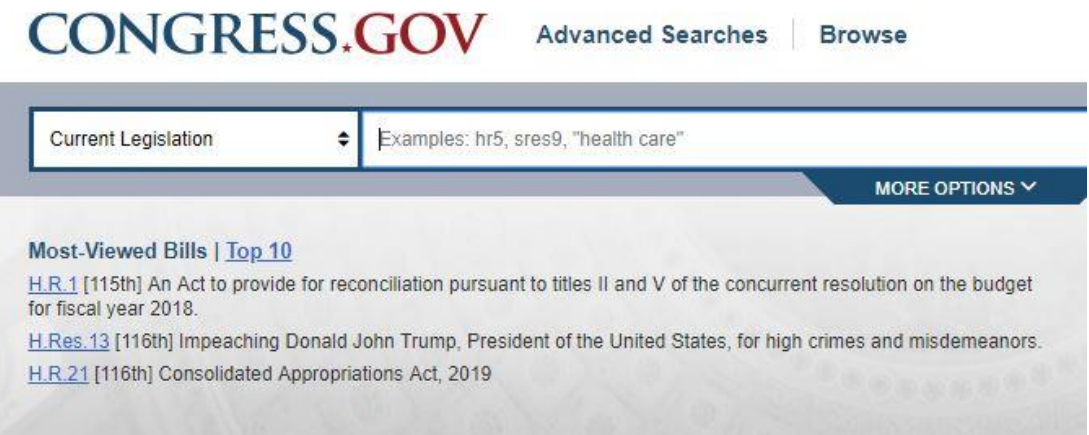

2. Browse Legislation by Subject and Policy Area, then select a topic that interests you to explore further legislation

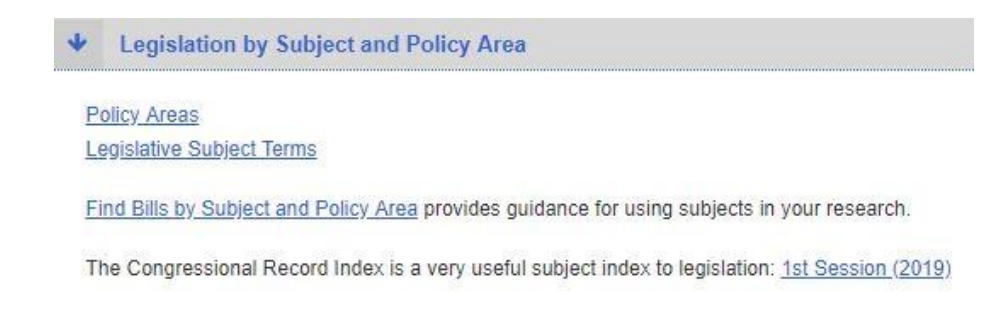

### 116th Congress (2019-2020)

**Armed Forces and National Security [1]** Commerce [7] Congress [43] Crime and Law Enforcement [1] Economics and Public Finance [4] **Emergency Management** [1] Government Operations and Politics [2] **Housing and Community Development [5] International Affairs** [1] Taxation [1] Transportation and Public Works [1]

## **Other things you can do from Congress.gov homepage:**

- Watch Congress in Action!
- Search legislation and congressional reports
- View Roll Call Votes to see how your Congressperson voted

### **Current Legislative Activities**

116th Congress (2019-2020)

**House of Representatives** 

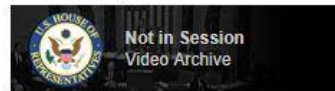

Next Meeting: Jan. 8, 2019 at 12:00 p.m. Previous Meeting: Jan. 4, 2019

**House Links House Floor Activities** Committee Hearings Video Committee Hearings Schedule Communications to the House

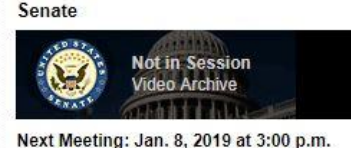

Previous Meeting: Jan. 4, 2019

**Senate Links** On the Senate Floor Committee Hearings Schedule Communications to the Senate **Nominations Treaty Documents** 

#### Recent

Yesterday in Congress **Bill Texts** Calendars and Schedules **Committee Reports Roll Call Votes Presented to President** 

The Congressional Record Read the latest legislative activity. **Browse by Date** 

#### **CRS** Reports

Congressional Research Service Reports are available to the public. Search CRS Reports